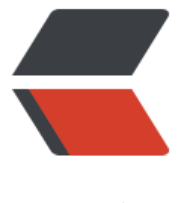

链滴

## 三步搞定 esxi [硬盘](https://ld246.com)直通 (RDM)

作者:TWanGT

- 原文链接:https://ld246.com/article/1598512046517
- 来源网站:[链滴](https://ld246.com/member/TWanGT)
- 许可协议:[署名-相同方式共享 4.0 国际 \(CC BY-SA 4.0\)](https://ld246.com/article/1598512046517)

## **查找硬盘标识符**

登陆esxi服务端->存储->设备->找到自己磁盘的id(在括号中的)

例如如下的id

t10.ATA\_\_\_\_\_ST8000NM000A2D2KE101\_\_\_\_\_\_\_\_\_\_\_\_\_\_\_\_\_\_\_\_\_\_\_\_\_\_\_\_\_\_\_\_\_WKD1J1AF

naa.50000396a1b811a9

## **找到系统盘路径**

登陆esxi服务端 >存储 > 选择系统盘 ->复制位置后面地址

例如下面的地址

/vmfs/volumes/5eefaf52-4d40184a-07a6-4cd98f75a46c

/vmfs/volumes/5f26b739-abb7e2c5-ba5d-a85e453e259d

## **直通命令**

启动ssh连入esxi服务器并输入下面命令

vmkfstools -z /vmfs/devices/disks/未格式化硬盘标识符 /vmfs/volumes/ESXI系统盘路径/自定义 称.vmdk

例如如下命令

vmkfstools -z /vmfs/devices/disks/naa.50000396a1b811a9 /vmfs/volumes/5eefaf52-4d40184 -07a6-4cd98f75a46c/nas1-1T.vmdk